## THE INFORMATION IN THIS ARTICLE APPLIES TO:

EFT  $v7.4.11 - v7.4.13.x$ 

## **DISCUSSION**

Disk space management is an important aspect of server administration. A disk quota is a limit set by a system administrator to restrict the amount of file space allocated to each user. Users do not have a specified disk quota by default. In EFT v7.4.13, to improve startup performance, disk quota is set to 0 upon EFT server service start, even when users have files in their folders. With this change, the EFT server service is not bogged down calculating every user's baseline at service startup. Once a user logs in to EFT, the disk quota is calculated for that user. Upon each upload/download by that user, the user's disk quota value is incremented or decremented accordingly. The resulting value is stored for that user (or template), and it becomes the new baseline. When the quota reaches the max specified in EFT, no more uploads are allowed. When files are added to a user's folder "out of process" (e.g., an administrator manually copies files to the user's folder), the size of the files is not added to the user's total until the next calculation. Therefore, what EFT sees as the new "Used disk space" value may not be the same as the actual size of the folder. This can also occur during parallel uploads from clients like CuteFTP, because EFT evaluates each request independently, not in aggregate, when determining whether the request exceeds the quota limit.

The administrator can manually initiate a baseline re-calculation by clicking Recalculate on the user account's **General** tab, or set the registry override described below to specify a re-baseline period. Another setting can be created to write to the EFT log after a period of seconds if the calculation takes longer than specified.

To specify the disk quota options, create the following registry settings or advanced properties

Registry path: **HKEY\_LOCAL\_MACHINE\SOFTWARE\Wow6432Node\GlobalSCAPE Inc.\EFT Server 7.4\**

Type: DWORD

Cached: yes

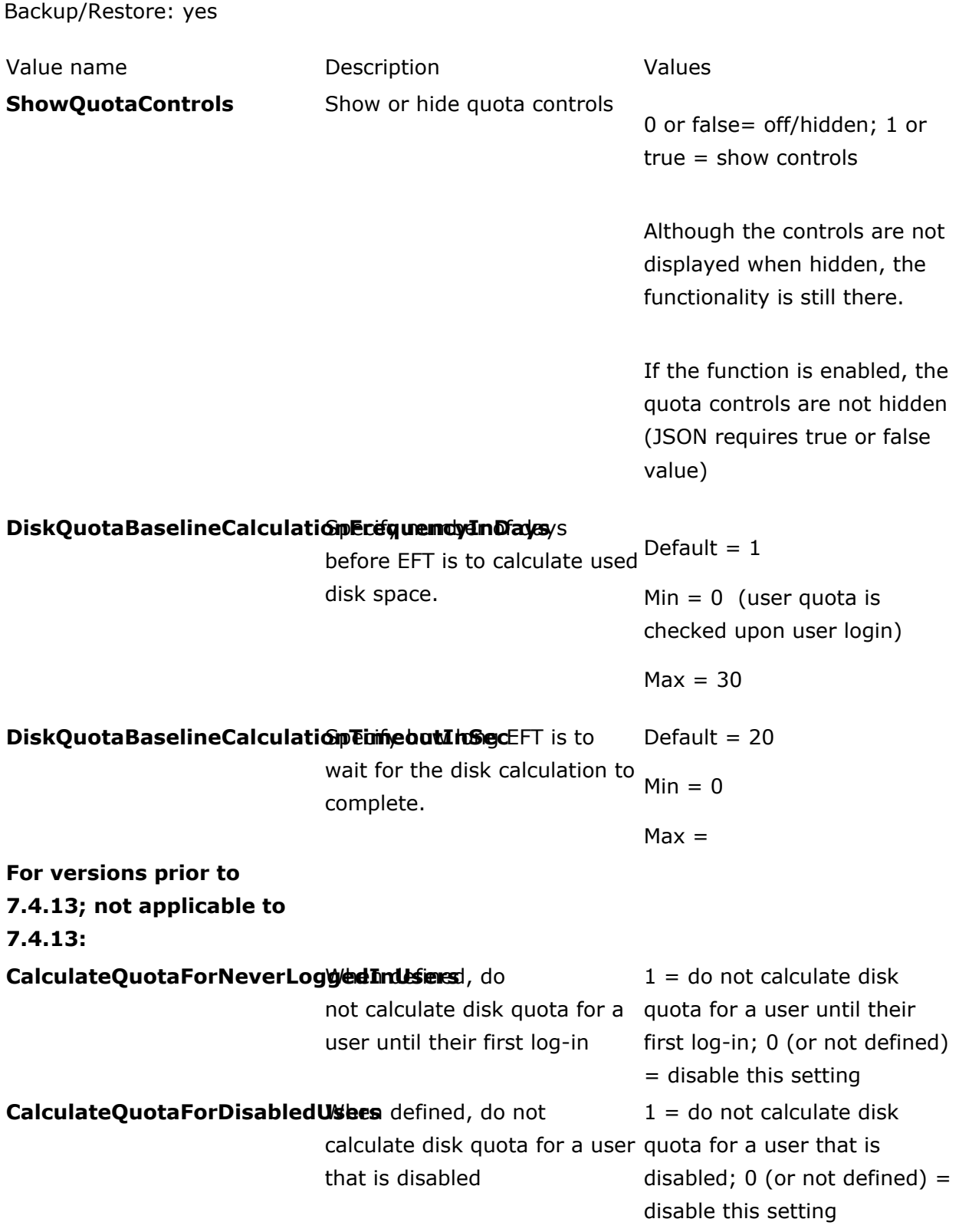

.telerik-reTable-2 { border-collapse: collapse; border: solid 0px; font-family: Tahoma; } .telerik-reTable-2 tr.telerik-reTableHeaderRow-2 { border-width: 1.0pt 1.0pt 3.0pt 1.0pt;

## Calculate, show, or hide user disk quota

margin-top: 0in; margin-right: 0in; margin-bottom: 10.0pt; margin-left: 0in; line-height: 115%; font-size: 11.0pt; font-family: "Calibri" , "sans-serif"; width: 119.7pt; border: solid white 1.0pt; border-bottom: solid white 3.0pt; background: #4F81BD; padding: 0in 5.4pt 0in 5.4pt; color: #FFFFFF; } .telerik-reTable-2 td.telerik-reTableHeaderFirstCol-2 { border-width: 1.0pt 1.0pt 3.0pt 1.0pt; border: solid white 1.0pt; border-bottom: solid white 3.0pt; padding: 0in 5.4pt 0in 5.4pt; } .telerik-reTable-2 td.telerik-reTableHeaderLastCol-2 { border-width: 1.0pt 1.0pt 3.0pt 1.0pt; border: solid white 1.0pt; border-bottom: solid white 3.0pt; padding: 0in 5.4pt 0in 5.4pt; } .telerik-reTable-2 td.telerik-reTableHeaderOddCol-2 { border-width: 1.0pt 1.0pt 3.0pt 1.0pt; border: solid white 1.0pt; border-bottom: solid white 3.0pt; padding: 0in 5.4pt 0in 5.4pt; } .telerik-reTable-2 td.telerik-reTableHeaderEvenCol-2 { border-width: 1.0pt 1.0pt 3.0pt 1.0pt; border: solid white 1.0pt; border-bottom: solid white 3.0pt; padding: 0in 5.4pt 0in 5.4pt; } .telerik-reTable-2 tr.telerik-reTableOddRow-2 { color: #666666; background-color: #F2F3F4; vertical-align: top; } .telerik-reTable-2 tr.telerik-reTableEvenRow-2 { color: #666666; background-color: #E7EBF7; vertical-align: top; } .telerik-reTable-2 td.telerik-reTableFirstCol-2 { margin-top: 0in; margin-right: 0in; margin-bottom: 10.0pt; margin-left: 0in; line-height: 115%; font-size: 11.0pt; font-family: "Calibri" , "sans-serif"; width: 119.7pt; border-top: none; border-left: solid white 1.0pt; border-bottom: none; border-right: solid white 3.0pt; background: #4F81BD; padding: 0in 5.4pt 0in 5.4pt; color: #FFFFFF; } .telerik-reTable-2 td.telerik-reTableLastCol-2 { padding: 0in 5.4pt 0in 5.4pt; } .telerik-reTable-2 td.telerik-reTableOddCol-2 { padding: 0in 5.4pt 0in 5.4pt; } .telerik-reTable-2 td.telerik-reTableEvenCol-2 { padding: 0in 5.4pt 0in 5.4pt; } .telerik-reTable-2 tr.telerik-reTableFooterRow-2 { color: #666666; background-color: #FFFFFF; vertical-align: top; padding: 0in 5.4pt 0in 5.4pt; } .telerik-reTable-2 td.telerik-reTableFooterFirstCol-2 { margin-top: 0in; margin-right: 0in; margin-bottom: 10.0pt; margin-left: 0in; line-height: 115%; font-size: 11.0pt; font-family: "Calibri" , "sans-serif"; width: 119.7pt; border-top: none; border-left: solid white 1.0pt; border-bottom: none; border-right: solid white 3.0pt; background: #4F81BD; padding: 0in 5.4pt 0in 5.4pt; color: #FFFFFF; } .telerik-reTable-2 td.telerik-reTableFooterLastCol-2 { padding: 0in 5.4pt 0in 5.4pt; } .telerik-reTable-2 td.telerik-reTableFooterOddCol-2 { padding: 0in 5.4pt 0in 5.4pt; } .telerik-reTable-2 td.telerik-reTableFooterEvenCol-2 { padding: 0in 5.4pt 0in 5.4pt; }

GlobalSCAPE Knowledge Base

[https://kb.globalscape.com/Knowledgebase/11429/Calculate-show-or-hide-user-...](https://kb.globalscape.com/Knowledgebase/11429/Calculate-show-or-hide-user-disk-quota)